## **BF430 Tunneling mode setup**

**(also called peer-to-peer mode)**

Serial tunneling allows you to establish a link between two serial device servers across an Ethernet network. The serial data is converted and packed into packets which can be transmitted over Ethernet and when it reaches the other serial device server the packets are converted back to serial data without any changes to the data structure. The following two examples are to most common setups for tunneling mode:

Serial tunneling between computer and serial device:

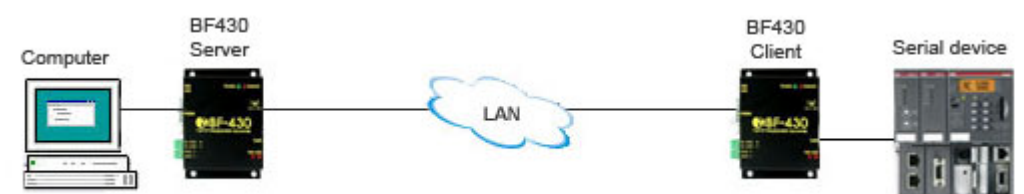

Serial tunneling between two serial devices:

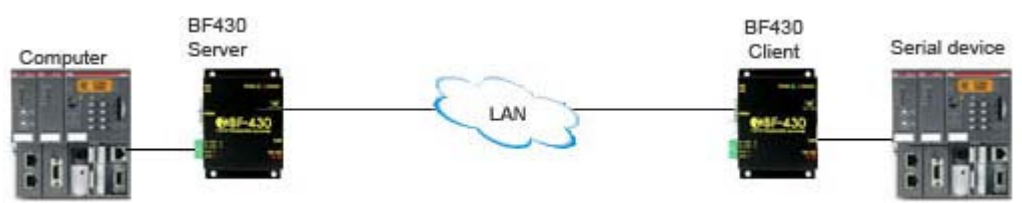

## **BF430 Server/Client settings**

## **Server settings:**

**1. Enter your desired settings for IP Address, Subnet mask, Gateway, Primary DNS, serial type and baud rate.** 

**2. Set Connection Mode to: TCP SERVER** 

**3. Enter an unused port number (1 ~ 65536) in the field 'Connection Port Number', or use the default port 50000**

**4. Do not enter any address in the 'Remote Host IP Address' field.**

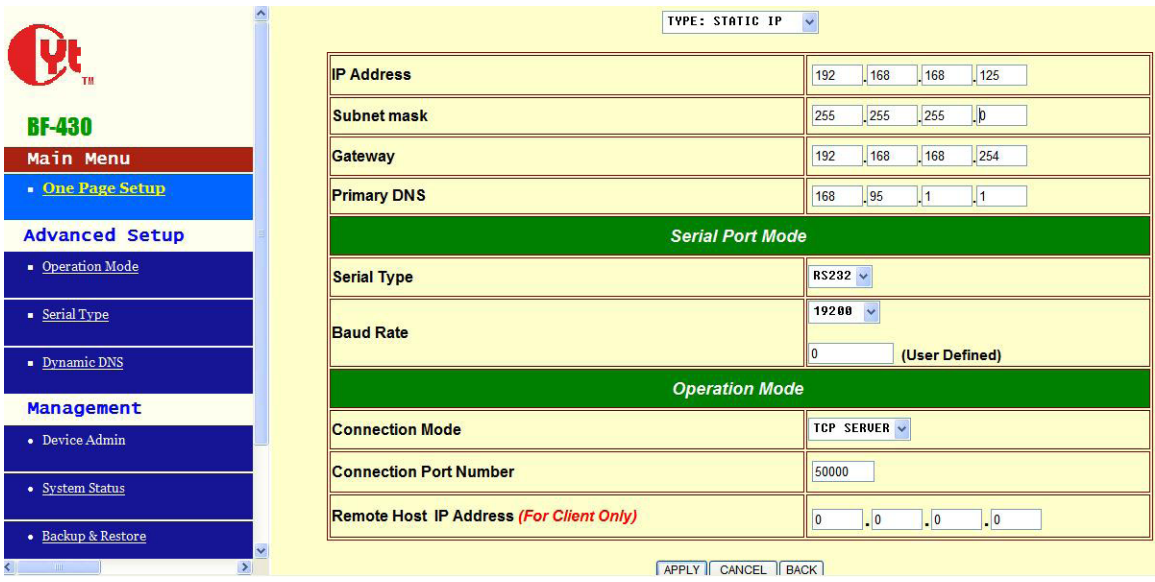

## **Client settings:**

**1. Enter your desired settings for IP Address, Subnet mask, Gateway, Primary DNS, serial type and baud rate.** 

**2. Set Connection Mode to: TCP CLIENT** 

**3. In the field called 'Connection Port Number' enter the same port number as the TCP SERVER unit, (or use the default port 50000)** 

**4. In the 'Remote Host IP Address' field enter the IP address of the TCP SERVER unit, in this case 19.168.168.125**

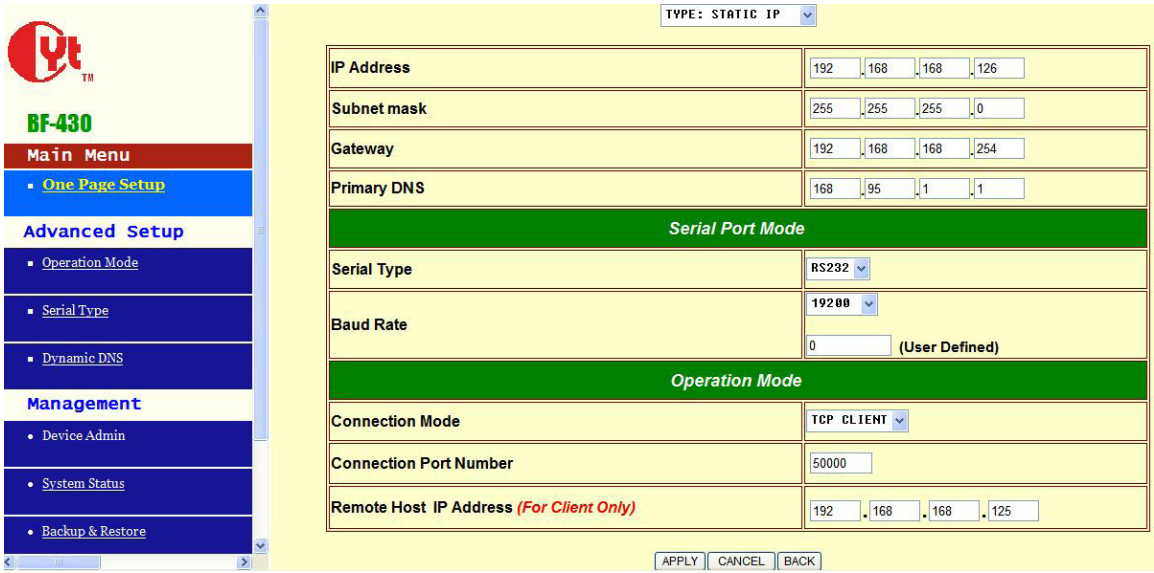

You are now able to communicate in serial tunneling mode.